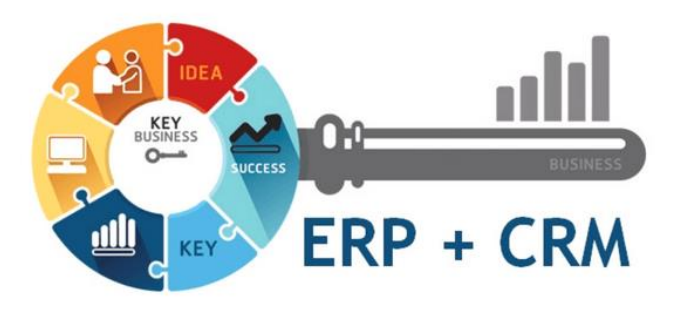

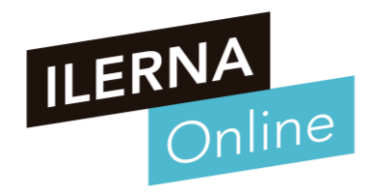

### **UF2: SISTEMAS ERP-CRM. EXPLOTACIÓN Y ADECUACIÓN**

#### **Tema 3. Desarrollo de componentes**

Módulo MP10. Sistemas de gestión empresarial

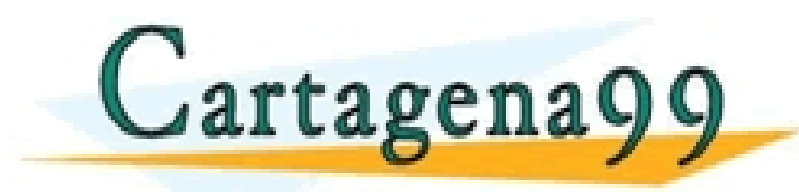

\RTICULARES, TUTORÍAS TÉCNICAS ONLINE<br>NVÍA WHATSAPP: 689 45 44 70 - - - ONLINE PRIVATE LESSONS FOR SCIENCE STUDENTS CALL OR WHATSAPP:689 45 44 70

www.cartagena99.com no se hace responsable de la información contenida en el presente documento en virtud al<br>Artículo 17.1 de la Ley de Servicios de la Sociedad de la Información y de Comercio Electrónico, de 11 de julio d

# **PAC DESARROLLO RÚBRICA**

### PAC de Desarrollo UF1. Rúbrica

- Explicación de la rúbrica
	- **Criterios**  $\circ$ 
		- A) Excelente: La explicación es correcta, breve y clara.
		- B) Bien: Explicación bastante correcta, demasiado extensa y poco clara
		- C) Regular: La explicación esta incompleta o se ha copiado de los apuntes o es muy poco clara

CLASES PARTICULARES, TUTORÍAS TÉCNICAS ONLINE LLAMA O ENVÍA WHATSAPP: 689 45 44 70 Cartagena99 - - - ONLINE PRIVATE LESSONS FOR SCIENCE STUDENTS CALL OR WHATSAPP:689 45 44 70

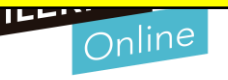

2 www.cartagena99.com no se hace responsable de la información contenida en el presente documento en virtud al Artículo 17.1 de la Ley de Servicios de la Sociedad de la Información y de Comercio Electrónico, de 11 de julio de 2002. Si la información contenida en el documento es ilícita o lesiona bienes o derechos de un tercero háganoslo saber y será retirada.

# **PAC DESARROLLO RÚBRICA**

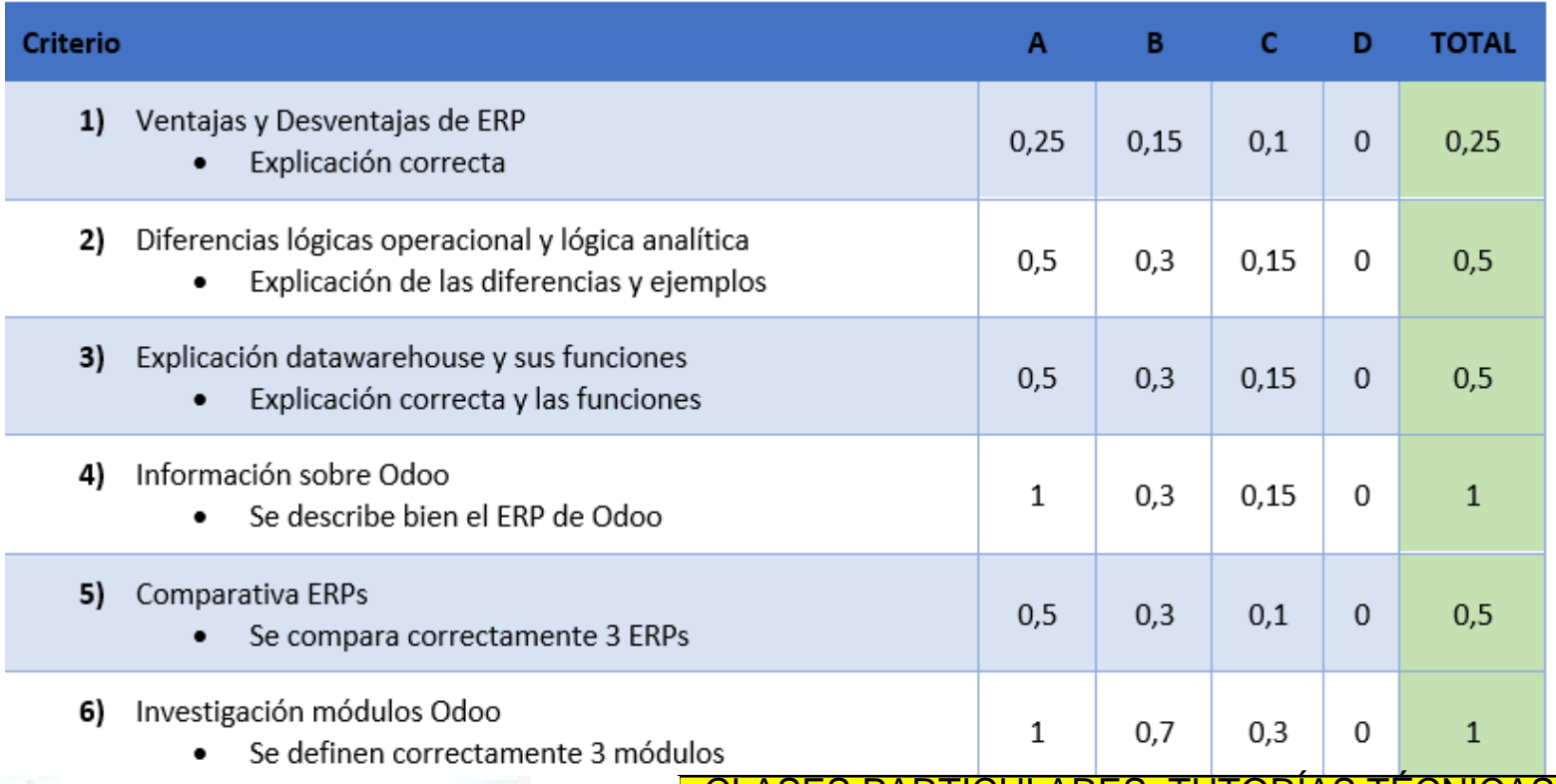

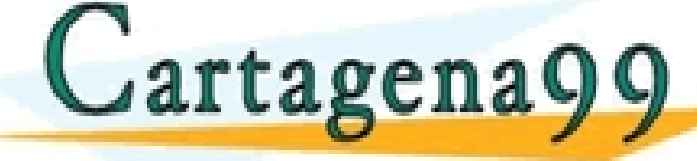

CLASES PARTICULARES, TUTORÍAS TÉCNICAS ONLINE LLAMA O ENVÍA WHATSAPP: 689 45 44 70

ONLINE PRIVATE LESSONS FOR SCIENCE STUDENTS CALL OR WHATSAPP:689 45 44 70

- - -

antografía, se pone bibliografía<br>www.cartagena99.com no se hace responsable de la información contenida en el presente documento en virtud al<br>Artículo 17.1 de la Ley de Servicios de la Sociedad de la Información y de Comer

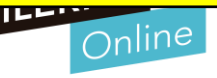

## **PAC Desarrollo – Revisión**

#### **Mensaje de revisión PAC Desarrollo**

Solicito la revisión de la PAC de desarrollo con nota**(x).** Después de revisar la corrección con la rúbrica. La nota que me corresponde ha de ser de **(x).**

Expongo las preguntas y motivos de la revisión a continuación:

• Pregunta**(x)** - Nota actual**(x)** – Nota esperada tras la revisión **(x).** Los motivos son: (**explicación**)

CALL OR WHATSAPP:689 45 44 70

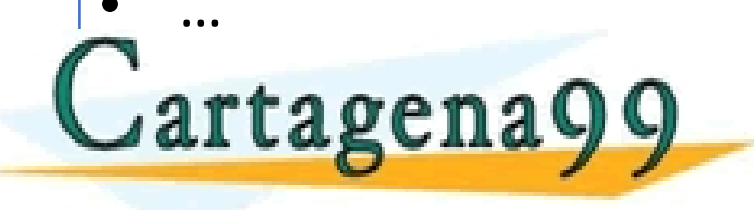

**1 EDIT CLASES PARTICULARES, TUTORÍAS TÉCNICAS ONLINE LLAMA O ENVÍA WHATSAPP: 689 45 44 70<br>1 AT LA Q C D A Q Q Q Q Q QUI INF PRIVATE LESSONS FOR SCIENCE STUDENTS** - - - ONLINE PRIVATE LESSONS FOR SCIENCE STUDENTS

4 www.cartagena99.com no se hace responsable de la información contenida en el presente documento en virtud al Artículo 17.1 de la Ley de Servicios de la Sociedad de la Información y de Comercio Electrónico, de 11 de julio de 2002. Si la información contenida en el documento es ilícita o lesiona bienes o derechos de un tercero háganoslo saber y será retirada.

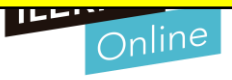

### **RESUMEN SESIÓN ANTERIOR**

#### **Conceptos vistos en la sesión anterior**

#### • **Desarrollo de componentes**

- o Paso previo al desarrollo y programación de módulos
- o Lenguaje de programación Python
- o Las características de Python
- o Tipos de variables en Python
- o Impresión por pantalla
- o Variables

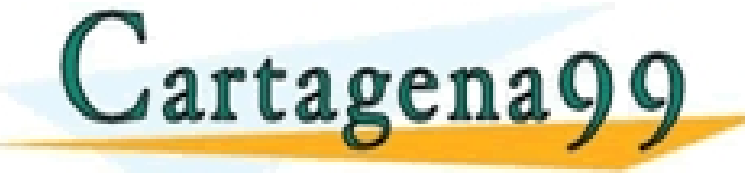

5 www.cartagena99.com no se hace responsable de la información contenida en el presente documento en virtud al Artículo 17.1 de la Ley de Servicios de la Sociedad de la Información y de Comercio Electrónico, de 11 de julio de 2002. Si la información contenida en el documento es ilícita o lesiona bienes o derechos de un tercero háganoslo saber y será retirada.

CALL OR WHATSAPP:689 45 44 70

S, TUTORÍAS TÉCNICAS ONLINE<br>LAPP: 689 45 44 70

- - - ONLINE PRIVATE LESSONS FOR SCIENCE STUDENTS

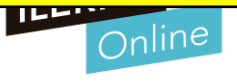

#### **Entornos de desarrollo**

- **Instalación de Python**
	- o **Eclipse**
	- o **Pycharm**

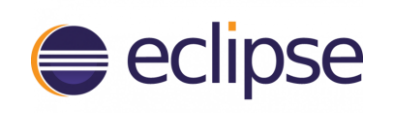

▪ PyCharm es un entorno de desarrollo integrado que se utiliza en programación informática, específicamente para el lenguaje Python.

> - - - ONLINE PRIVATE LESSONS FOR SCIENCE STUDENTS

CALL OR WHATSAPP:689 45 44 70

: PARTICULARES, TUTORÍAS TÉCNICAS ONLINE<br>) ENVÍA WHATSAPP: 689 45 44 70

- Interprete de código online: https://repl.it/languages/p
- o **Crear un proyecto**
	- print "Hola Mundo"

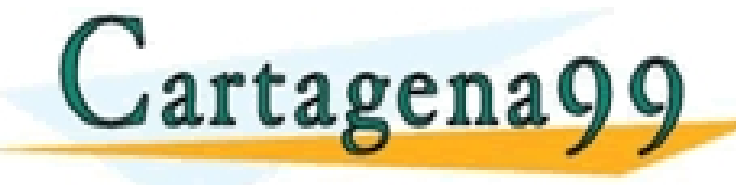

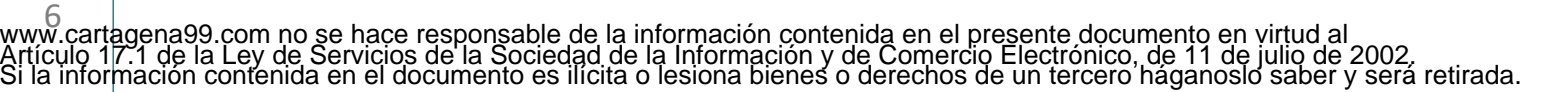

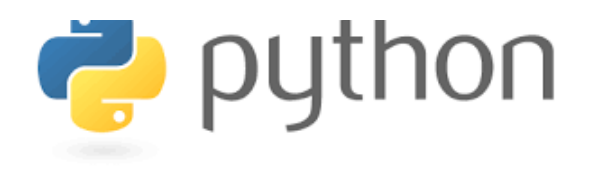

PC

PE

#### **Repaso de conceptos de Python**

- **Entrada/salida de datos - Variables - Tipos de datos** 
	- $\circ$  #Python distingue may usculas y minusculas.
		- Variable=5
		- variable=3
		- VaRiAbLe=8
	- o #La variable "numero" tomará el último valor asignado. Valdrá 18 en es te caso
		- $\blacksquare$  numero =5
		- numero  $=18$
	- o #Operacion sencilla

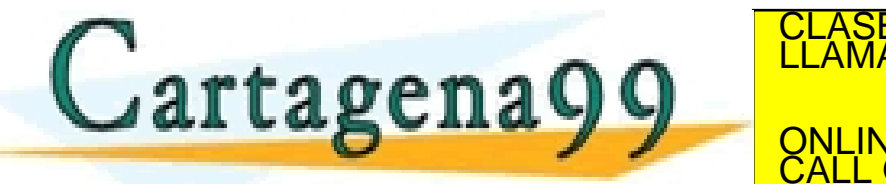

TICULARES, TUTORÍAS TÉCNICAS ONLINE<br>/IA WHATSAPP: 689 45 44 70

- - - <u>NS FOR SCIENCE STUDENTS</u> <mark>VE PRIVATE LESSON</mark><br>OR WHATSAPP:689

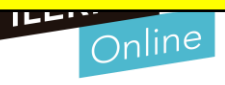

#### **Repaso de conceptos de Python**

- **Entrada/salida de datos - Variables - Tipos de datos** 
	- o #Programa que solicite al usuario que ingrese su nombre. El nombre se debe almacenar en una variable llamada nombre. Mostrar en pantalla el texto. "El nombre es…(nombre)"
		- nombre=input("Tu nombre:")
		- print("El nombre es: ", nombre)
	- o #Programa que solicite al usuario ingresar la cantidad de kilómetros recorridos por una motocicleta y la litros de combustible que consumió durante ese recorrido. Mostrar el consumo por kilómetro.
		- kilometros=float(input("Kilómetros recorridos:"))
		- litros=float(input("Litros de combustible gastados:"))

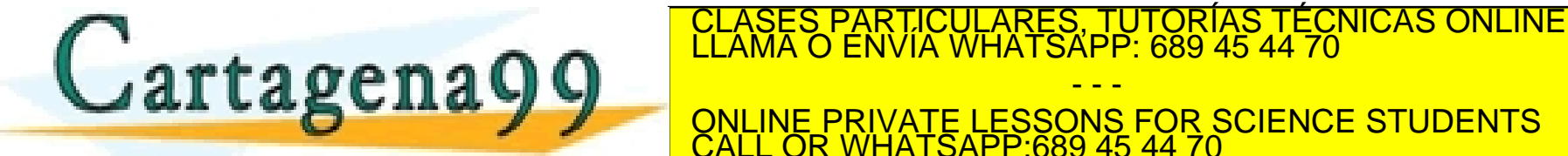

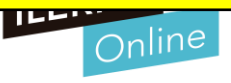

**Características y sintaxis del lenguaje.**

9 www.cartagena99.com no se hace responsable de la información contenida en el presente documento en virtud al Artículo 17.1 de la Ley de Servicios de la Sociedad de la Información y de Comercio Electrónico, de 11 de julio de 2002. Si la información contenida en el documento es ilícita o lesiona bienes o derechos de un tercero háganoslo saber y será retirada.

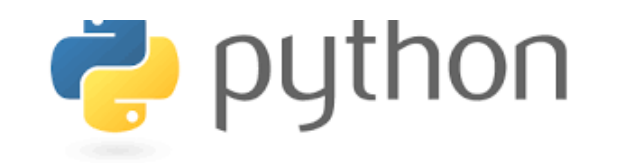

#### • **Control de flujo**

- No se dispone de ningún elemento para poder indicar la finalización de un bloque, por lo que se establece el contenido del mismo mediante el sangrado, indicando el **mismo número de espacios a todas las líneas que formen parte de é**l(condicional/bucle).
- De esta forma, existen distintos niveles de sangrado dependiendo de la cantidad de bloques existentes:
	- **Condicionales**: Mediante la cláusula if, se pueden realizar un conjunto de sentencias en función de una determinada condición.
	- **Bucles:**

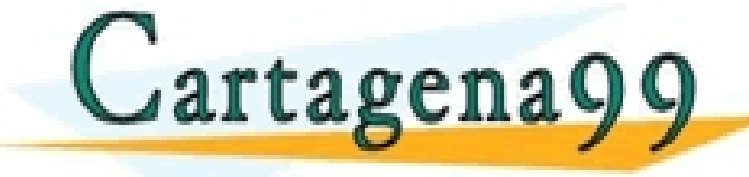

o **FORA: CUANDO FORA FUEL CULARES, TUTORÍAS TÉCNICAS ONLINE LA ESTRUCTURA FORA: CONLINE LA ESTRUCTURA FORA: CON<br>CLAMA O ENVÍA WHATSAPP: 689 45 44 70** - - -

**Características y sintaxis del lenguaje.**

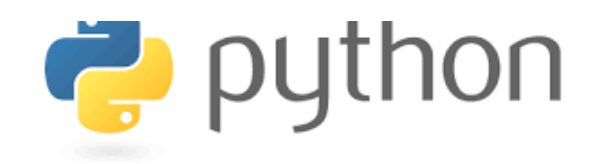

#### • **Condicionales:**

- Su construcción y funcionamiento con la clausula (if)
	- Mediante la cláusula if, se pueden realizar un conjunto de sentencias en función de una determinada condición.
		- o La variante más simple que se presenta no cuenta con la parte del else y ejecuta todas las líneas que cumplan una condición.
		- o Otra de las formas en las que puede aparecer es con las dos partes (if-else), ejecutando la parte del if en caso de que la condición sea verdadera y, para los demás casos, ejecutará la parte del else.
		- o Otro caso que se debe señalar es que este lenguaje no cuenta con la tradicional sentencia switch o case. Por tanto, incorpora una estructura:
			- elif <condicion>

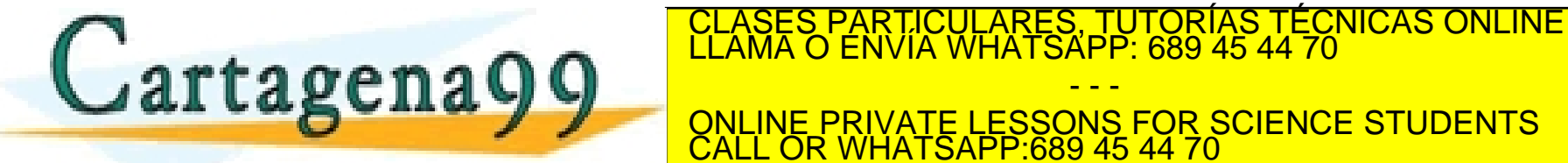

- - - ONLINE PRIVATE LESSONS FOR SCIENCE STUDENTS CALL OR WHATSAPP:689 45 44 70

10 www.cartagena99.com no se hace responsable de la información contenida en el p<del>id</del>sehte doctmento en Mitud alvor<br>Artículo 17.1 de la Ley de Servicios de la Sociedad de la Información y de Comercio Electrónico, de 11 de ju

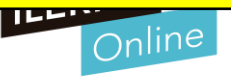

#### **Características y sintaxis del lenguaje.**

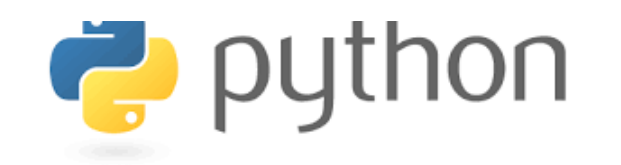

#### • **Bucle for**

- o Cuando hay que recorrer un objeto repetitivo (listas, tuplas, etc.) se puede hacer uso de la estructura for, cuya sintaxis es la siguiente:
	- **for** varInicio **in** Objrepetitivo
	- El bucle debe recorrer cada uno de los componentes que pertenezcan a la lista, tomando un valor correspondiente en cada iteración.

#### • **Bucle while**

- o Python solo puede utilizar el bucle con un condicional
- o **while <condición>**
- **Cuidado bucles infinitos**(comprobar que la condición se cumpla o que tengamos un

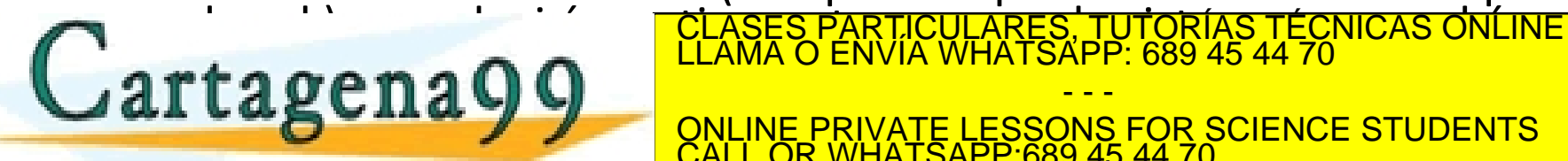

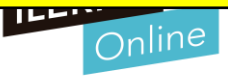

#### **Ejemplos Python**

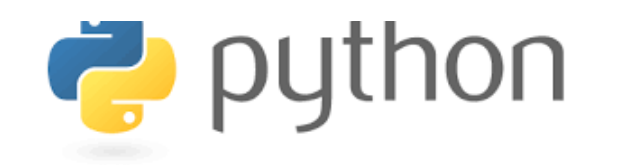

- **Ejemplos de condicionales**
	- o Programa que solicite al usuario una letra y, si es una vocal, muestre el mensaje "Es vocal".
	- o Verificar si el usuario ingresó un string de más de un carácter y, en ese caso,

```
information de no se puede processe puede processe puede processe puede processe processes and the processes o<br>El dato. Il se puede processe puede processes antigas el dato. Il se puede para la construcción de la construcc
                           if len(leftra)! = 1:print ("Debe ser sólo una letra")
                           else:
                                    if letra=="a" or letra=="e" or letra=="e" or letra=="i" or letra=="i" i" er letra=="a" or letra=="c<br>CLASES PARTICULARES, TUTORIAS TECNICAS ONLIN<br>LLAMA O ENVÍA WHATSAPP: 689 45 44 70
                   artagenago
                                                                                                                                       - - -
                                                                                        ONLINE PRIVATE LESSONS FOR SCIENCE STUDENTS
                                                                                        CALL OR WHATSAPP:689 45 44 70
12 acceptivo de la celle de la información contenida en el presente documento en virtud al<br>Artículo 17.1 de la Ley de Servicios de la Sociedad de la Información y de Comercio Electrónico, de 11 de julio de 2002<br>Si la info
```
#### **Ejemplos Python**

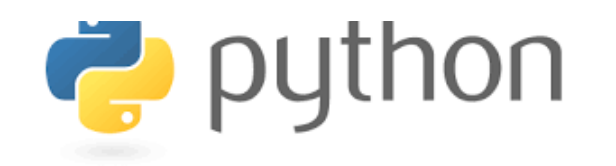

- **Ejemplos de bucle for**
	- o Programa que permita al usuario ingresar 6 números enteros, que pueden ser positivos o negativos.
	- o Al finalizar, mostrar la sumatoria de los números negativos y el promedio de los positivos.
	- o No olvides que no es posible dividir por cero, por lo que es necesario evitar que  $\frac{R_{\text{Número: 1}}}{R_{\text{Número: 1}}}$  si no se ingresaron números positivos.

 $N$ úmero:  $-3$ 

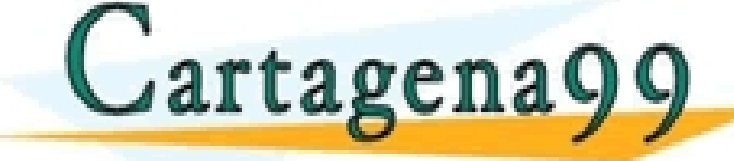

CULARES, TUTORÍAS TÉCNICAS ONLINE<br>LWHATSAPP: 689 45 44 70 - - -

ONLINE PRIVATE LESSONS FOR SCIENCE STUDENTS CALL OR WHATSAPP:689 45 44 70

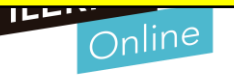

13 www.cartagena99.com no se hace responsable de la información contenida en el presente documento en virtud al Artículo 17.1 de la Ley de Servicios de la Sociedad de la Información y de Comercio Electrónico, de 11 de julio de 2002. Si la información contenida en el documento es ilícita o lesiona bienes o derechos de un tercero háganoslo saber y será retirada.

#### **Ejemplos Python**

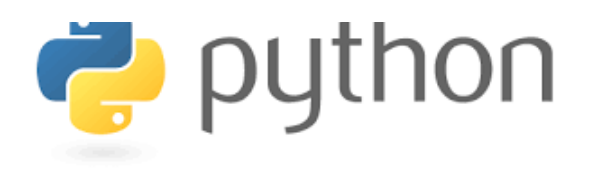

- **Ejemplos de bucle While**
	- o Programa que, dada una frase por el usuario, la muestre invertida

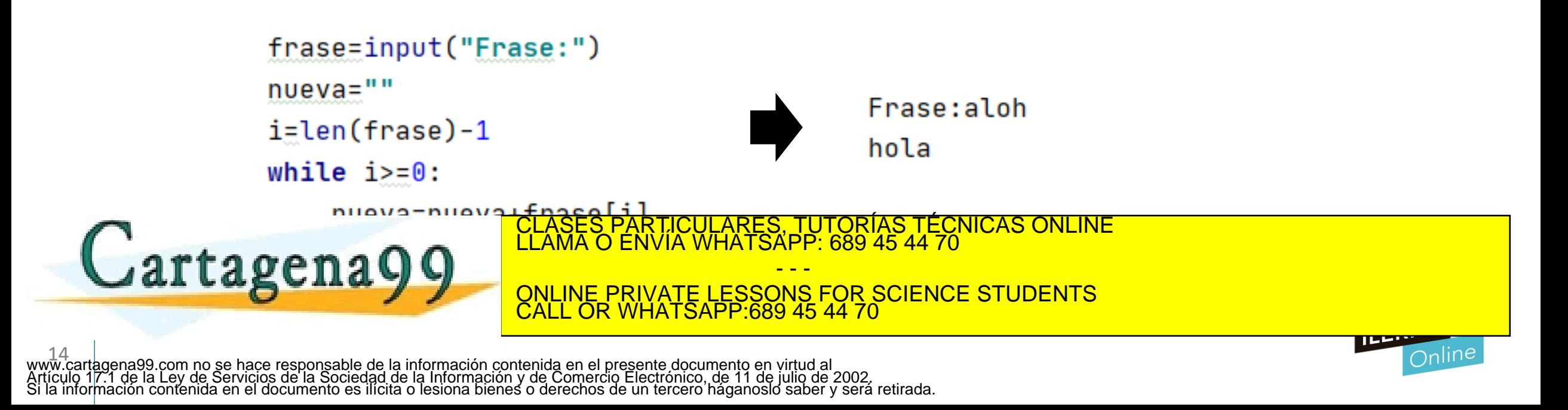

#### **Entornos de desarrollo**

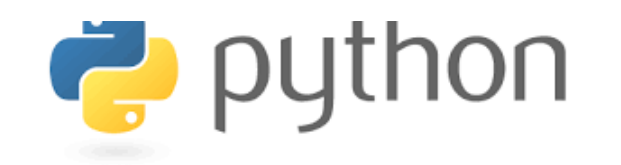

- **Programación Orientada a objetos**
	- o En la Programación Orientada a Objetos debemos claro la diferencia entre una clase y un objeto
		- Una **clase** es una plantilla para la creación de objetos de datos según un modelo definido previamente. Las clases se utilizan para la definición de atributos (variables) y métodos (funciones).
		- Un **objeto** sería una instancia de esa clase, es decir, un objeto sería la llamada a una clase.

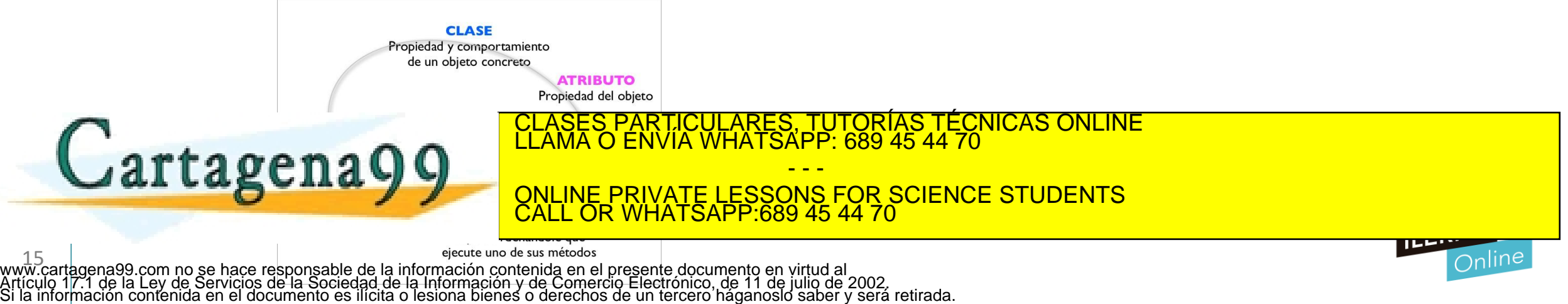

#### **Ejemplos Python**

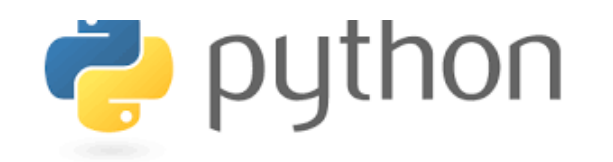

#### • **Clases y objetos**

o Realizar un programa que conste de una clase llamada Alumno que tenga como atributos el nombre y la nota del alumno. Definir los métodos para inicializar sus atributos, imprimirlos y mostrar un mensaje con el resultado de la nota y si

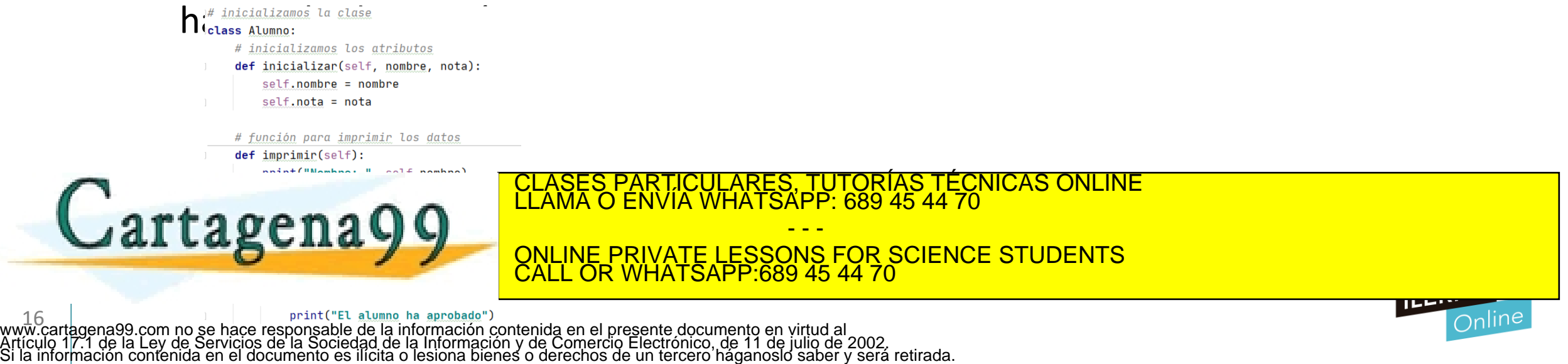

#### **Entornos de desarrollo**

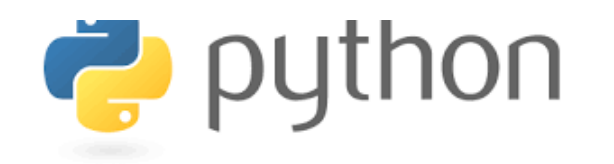

- **Programación Orientada a objetos**
	- o **Herencia en Python**
		- En Python dos clases además de poder tener una relación de colaboración, también pueden tener una relación de herencia.
		- La herencia significa que se pueden crear nuevas clases partiendo de otras clases ya existentes, que heredarán todos los atributos y métodos de su clase padre además, de poder añadir los suyos propios.
		- Por ejemplo, si tenemos una clase llamada vehículo, esta sería la clase padre de las clases coche, moto, bicicleta... Cada una de estas subclases tendría los atributos y métodos de su padre vehículo y aparte tendrían sus propios métodos cada uno de ellos.

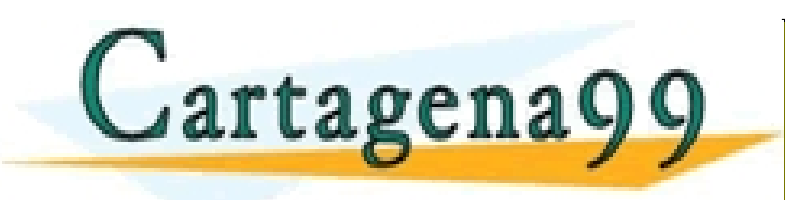

PARTICULARES, TUTORÍAS TÉCNICAS ONLINE<br>ENVÍA WHATSAPP: 689 45 44 70 - - -

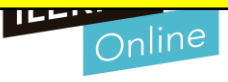

#### **Ejemplos Python**

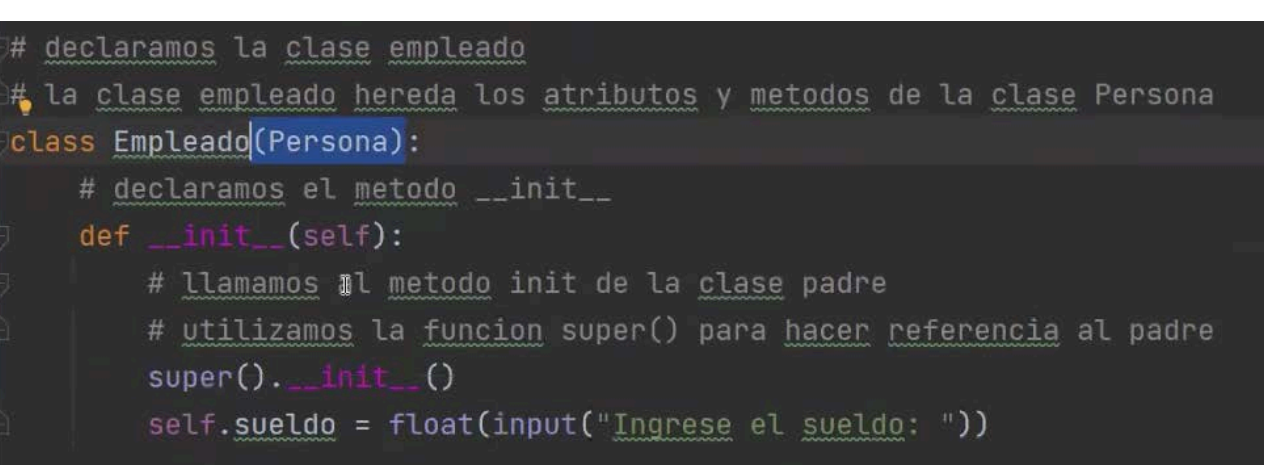

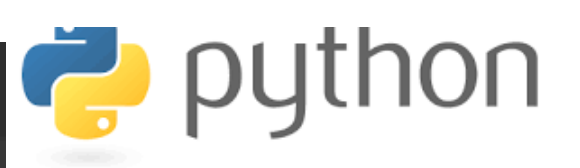

#### • **Herencia**

Cartagena 99

o Realizar un programa que conste de un clase Persona con dos atributos nombre y edad. Los atributos se introducirán por teclado y habrá otro método para imprimir los datos. Declarar una segunda clase llama Empleado que hereda de la clase Persona y agrega el atributo sueldo. Debe mostrar si tiene que pagar

impuestos o no de la <mark>clases particulares, tutorías técnicas online</mark><br>LLAMA O ENVÍA WHATSAPP: 689 45 44 70

COLAGE TRIVATE LESSONS FOR **Entre para entre paréntesis la clase Persona, esta entre parentesis la clase dicha clase dicha clase entre po**<br>Entonces podemos especifica dicha clase podemos estamos especifica dicha clase dicha clase dicha clase dicha ONLINE PRIVATE LESSONS FOR SCIENCE STUDENTS CALL OR WHATSAPP:689 45 44 70

- - -

18 decir que la clase Empleado heredará los atributos de Persona. www.cartagena99.com no se hace responsable de la información contenida en el presente documento en virtud al<br>Artículo 17.1 de la Ley de Servici**os de la Costedad de la información cinencer de contener electronicia del a**lt

#### **Ejemplos Python**

#### • **Enunciado**

- o Función que reciba un string y retorne True si es un palíndromo (esto es, si se lee igual de izquierda a derecha o de derecha a izquierda), False en caso contrario. Utilizar esta función en un programa que permita al usuario ingresar palabras hasta que ingrese la palabra "fin" (suponer que todas las palabras son en minúsculas o todas en mayúsculas, de forma consistente).
- o Al finalizar, mostrar la cantidad de palíndromos ingresados.
	- Cadena: abba
	- Cadena: m
	- Cadena: luz
	- Cadena: reconocer

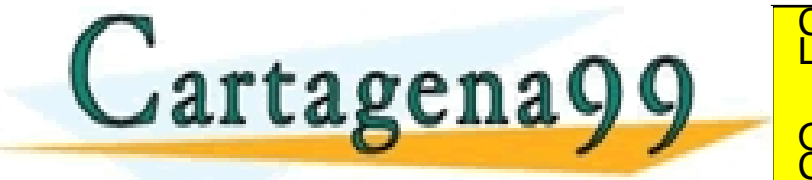

\SES PARTICULARES, TUTORÍAS TÉCNICAS ONLINE<br>.MA O ENVÍA WHATSAPP: 689 45 44 70 - - -

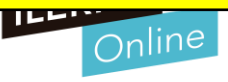

#### **Ejemplos Python**

#### • **Enunciado**

- o Realizar un programa en el cual se declaren dos valores enteros por teclado utilizando el método init.
- o Calcular después la suma, resta, multiplicación y división.
- o Utilizar un método para cada una e imprimir los resultados obtenidos.
- o Llamar a la clase Calculadora.

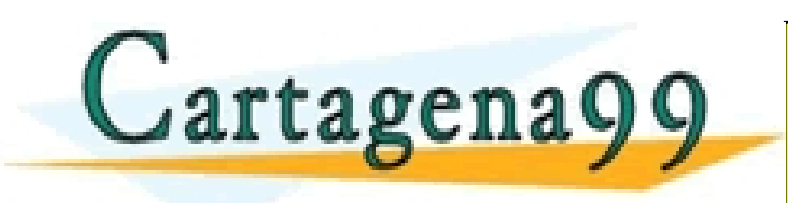

RTICULARES, TUTORÍAS TÉCNICAS ONLINE<br>JVÍA WHATSAPP: 689 45 44 70 - - - ONLINE PRIVATE LESSONS FOR SCIENCE STUDENTS CALL OR WHATSAPP:689 45 44 70

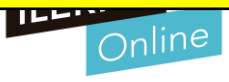

#### **Entornos de desarrollo**

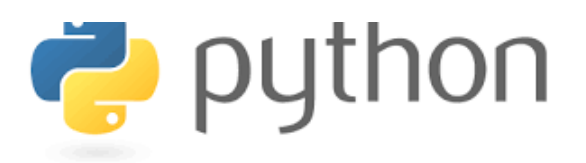

- **Módulos y Librerías en Python : Importar, acceder, crear**
	- o A la hora de programar a veces es necesario recurrir a módulos, librerías, paquetes, etc para facilitarnos el desarrollo de un programa sin tener que repetir código o inventar la rueda nuevamente. También para organizar nuestro programa si es demasiado extenso y cuenta con muchas líneas de código, su estructura puede ser separada en módulos.
	- o **Módulo en programación**
		- En programación un módulo se define como la porción de un programa.
	- o **Librería en programación (biblioteca)**

<u>EN PROGRAMACIÓN UNA LIBRERÍA SE DE IMPLEMENTACIONALES FUNCIONAS FUNCIONAS ONLINE LLAMA O ENVÍA WHATSAPP: 689 45 44 70 CONJUNTO DE IMPLEMENTACIONALES EN EL ENGLES DE IMPLEMENTACIONALES EN EL ENGLES DE IMPLEMENTACIONALES EN</u>

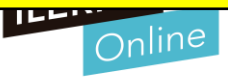

#### **Entornos de desarrollo**

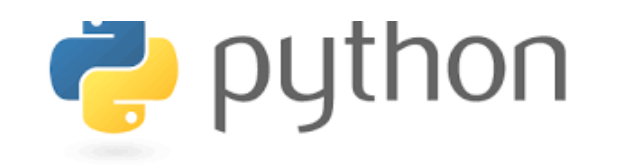

#### • **Importando módulos y librerias**

- o Bien si un módulo es como una caja de herramientas y nosotros vamos a hacer cálculos, necesitamos un módulo que posea estos accesorios y debemos incorporarlo a nuestro programa.
- o Vamos a crear un archivo .py como clásicamente lo hacemos en nuestro IDE. Y dentro de él vamos a importar el módulo Math usando la orden import. De

import math

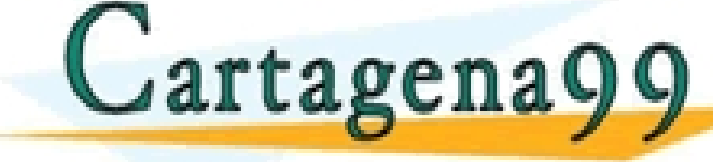

x = int(input("Ingresa un numero \n"))<br>CLASES PARTICULARES, TUTORÍAS TÉCNICAS ONLINE<br>LLAMA O ENVÍA WHATSAPP: 689 45 44 70 - - -

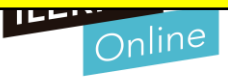

#### **Ejemplos Python**

- **Enunciado** 
	- o En un banco tienen clientes que pueden hacer depósitos y extracciones de dinero.
	- o El banco requiere también al final del día calcular la cantidad de dinero que se ha depositado.
	- Se deberán crear dos clases, la clase cliente y la clase banco. La clase cliente tendrá los atributos nombre y cantidad y los métodos init, depositar, extraer, mostrar total.

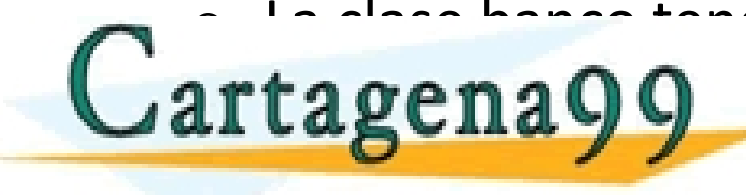

o La clase banco tendr<mark>é como atributos 3 objetos de la clear eligna y los</mark> CLASES PARTICULARES, TUTORÍAS TÉCNICAS ONLINE LLAMA O ENVÍA WHATSAPP: 689 45 44 70 - - -

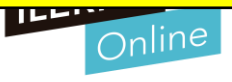

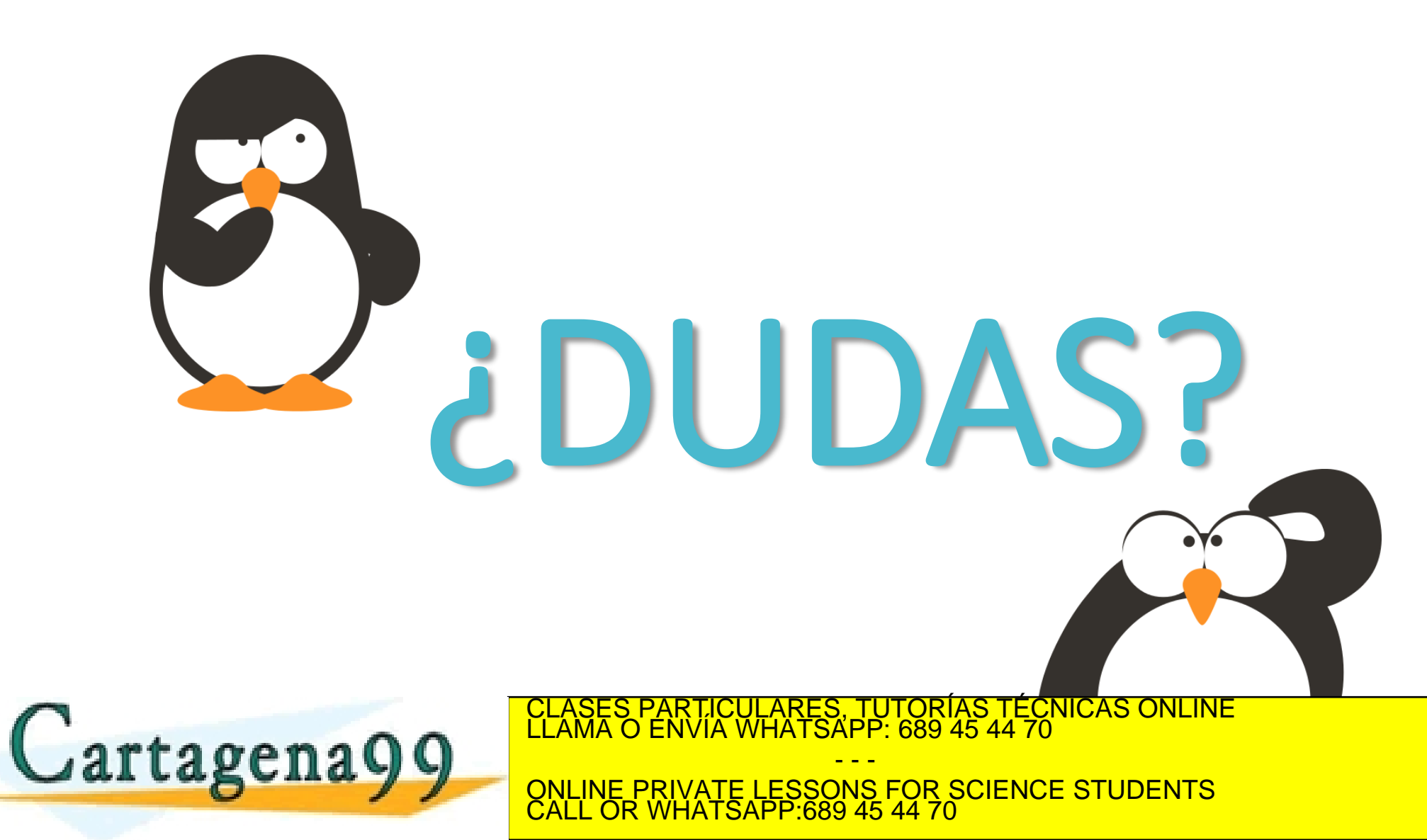

www.cartagena99.com no se hace responsable de la información contenida en el presente documento en virtud al<br>Artículo 17.1 de la Ley de Servicios de la Sociedad de la Información y de Comercio Electrónico, de 11 de julio d

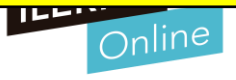

### **SISTEMAS ERP-CRM. IMPLANTACIÓN**

#### **Administración básica y configuración**

- **Activar Modo desarrollador**
	- o Para tener más opciones de configuración.
	- Activar modo desarrollador en Ajustes Generales

#### Herramientas desarrollo

Activar modo desarrollador (con activos) Activar el modo desarrollador (con activos de prueba) Desactivar modo desarrollador

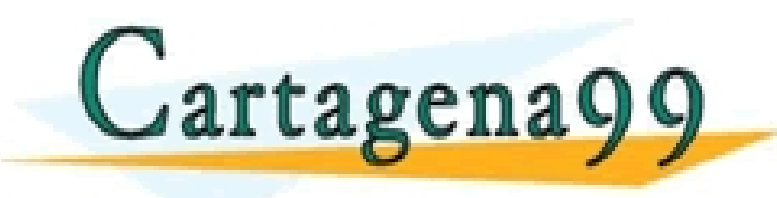

CULARES, TUTORÍAS TÉCNICAS ONLINE<br>LWHATSAPP: 689 45 44 70 - - -

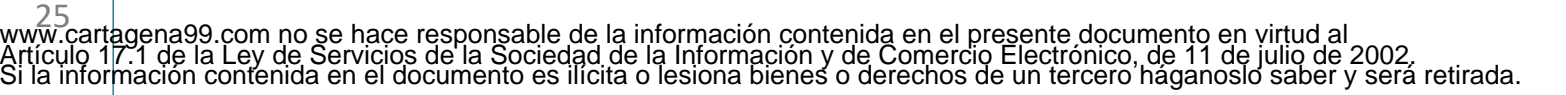

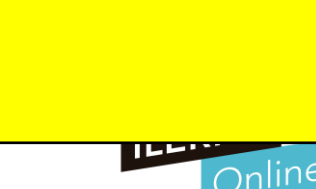

### **SISTEMAS ERP-CRM. IMPLANTACIÓN**

#### **Administración básica y configuración**

- **Añadir Apps de terceros**
	- o Bajar App
	- o Descomprimir en el archivo de addons

26 www.cartagena99.com no se hace responsable de la información contenida en el presente documento en virtud al Artículo 17.1 de la Ley de Servicios de la Sociedad de la Información y de Comercio Electrónico, de 11 de julio de 2002. Si la información contenida en el documento es ilícita o lesiona bienes o derechos de un tercero háganoslo saber y será retirada.

C:\Program Files\Odoo 14.0.20201021\server\odoo\addons

- - - ONLINE PRIVATE LESSONS FOR SCIENCE STUDENTS

CALL OR WHATSAPP:689 45 44 70

- o Actualizar lista de Odoo
- o Instalar App
- Lista para usarse

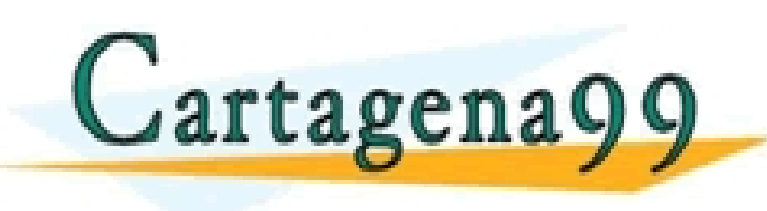

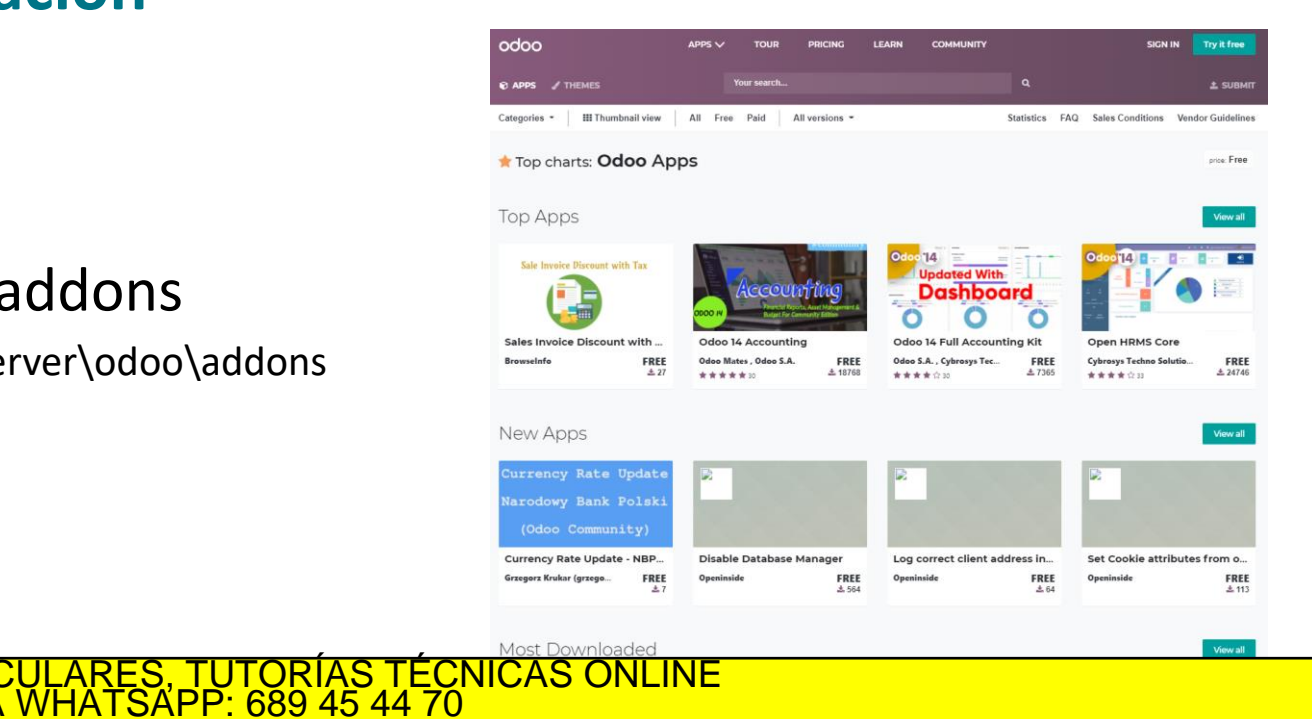

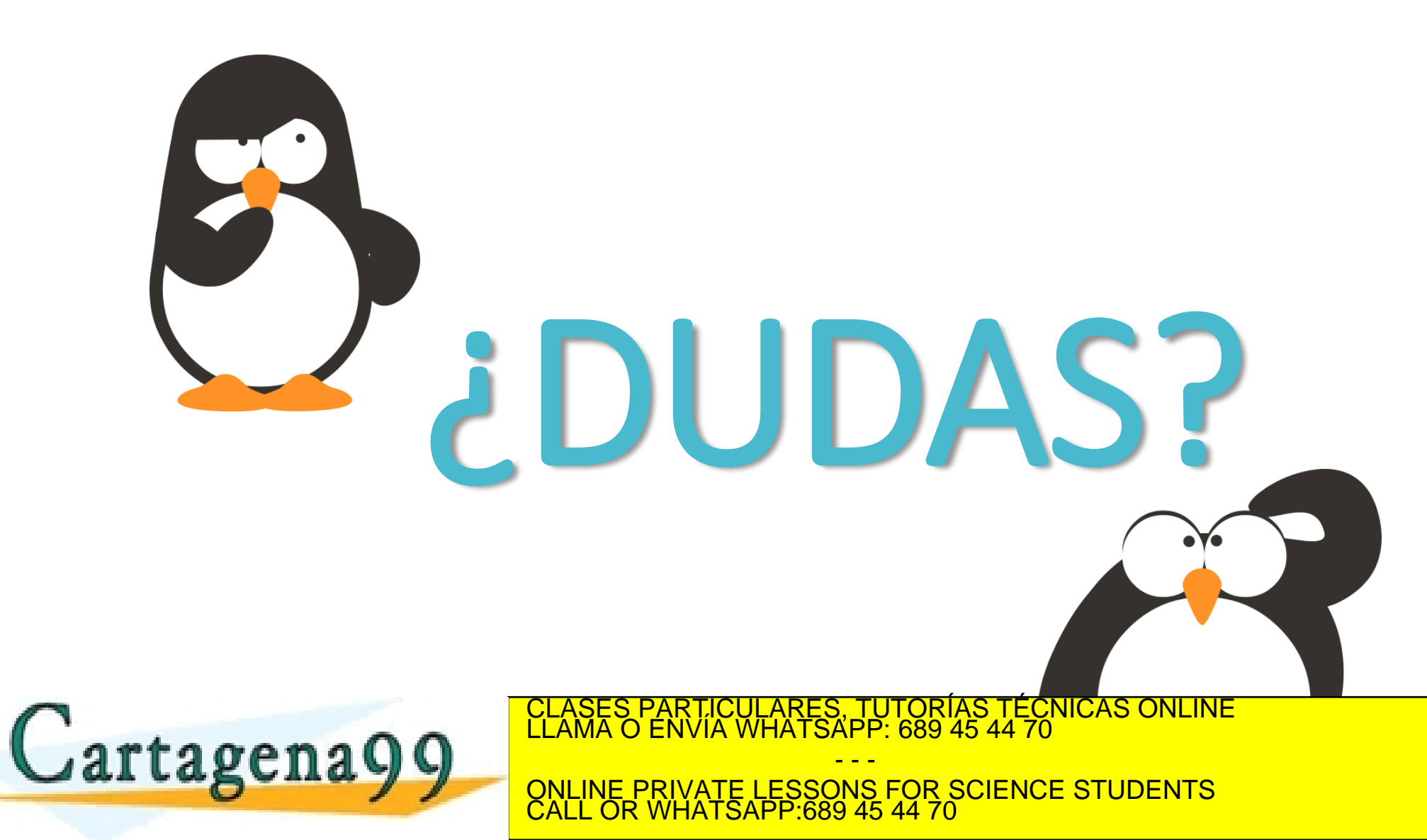

www.cartagena99.com no se hace responsable de la información contenida en el presente documento en virtud al<br>Artículo 17.1 de la Ley de Servicios de la Sociedad de la Información y de Comercio Electrónico, de 11 de julio d

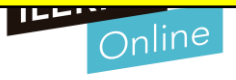